# FICHE **EXPLICATIVE**

Cette fiche regroupe toutes les informations générales utiles à la création de fichier aux normes d'impression. Cependant, des conseils techniques supplémentaires peuvent être spécifiques à chaque produit. Veuillez vous référer à notre site, sur la page du produit concerné, **onglet « Conseils techniques »** pour plus de détails.

- 1 Les couleurs
- 2 Le format : fonds perdus / marges internes / cadre
- 3 Les textes
- 4 La résolution
- 5 L'orientation des pages
- 6 Les aplats de noir & le taux d'encrage
- 7 Le blanc de soutien
- 8 La découpe
- 9 La surimpression
- 10 Les options
- 11 Logiciels à utiliser
- 12 Les extensions / enregistrement fichier
- 13 L'utilisation des gabarits
- 14 Les mentions légales
- 15 Résumé
- 16 Les Googies (stylos, ballons, gobelets...)

#### **1 LES COULEURS Al Ps Id**

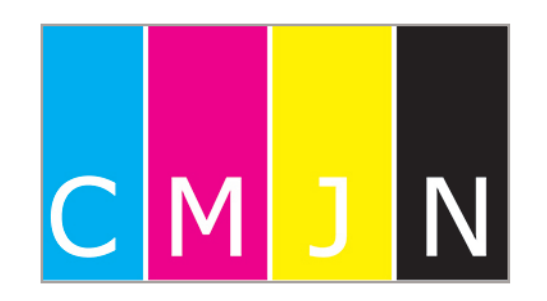

#### **Le CMJN**

Le cyan, le magenta, le jaune et le noir sont les couleurs composées d'encres, pour les **imprimés**.

**ATTENTION à ce que le taux d'encrage ne dépasse pas 280% (addition du pourcentage de chaque couleur) afin d 'éviter toute dégradation lors du séchage de l'encre.**

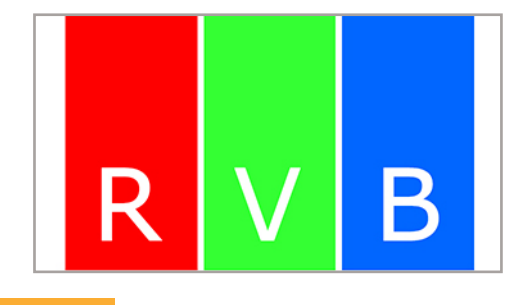

#### **Le RVB**

Le Rouge, le Vert et le Bleu sont les trois couleurs faites de lumières, utilisées par nos **écrans** afin de reconstituer une couleur.

**Tout fichier envoyé au mode RVB sera automatiquement converti au mode CMJN : aucune réclamation concernant des différences colorimétriques entre les 2 modes ne pourra être retenue**

# 2 LE **FORMAT : FONDS PERDUS, MARGES INTERNES & CADRES**

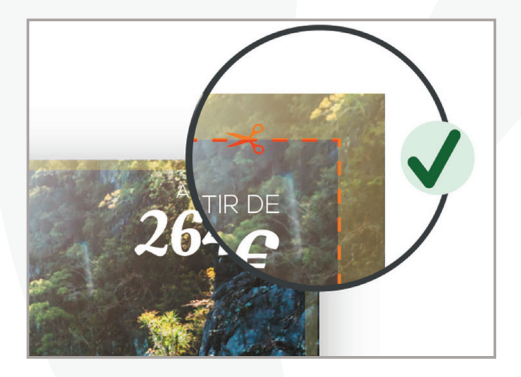

#### **Les fonds perdus**

Les fonds perdus consistent à faire déborder l'image ou le bloc en dehors de la page de façon à prévenir des imperfections de pli ou de coupe. La taille des fonds perdus varie selon le produit. Afin de les ajuster il suffit de prolonger les éléments de fond jusqu'aux bords du document.

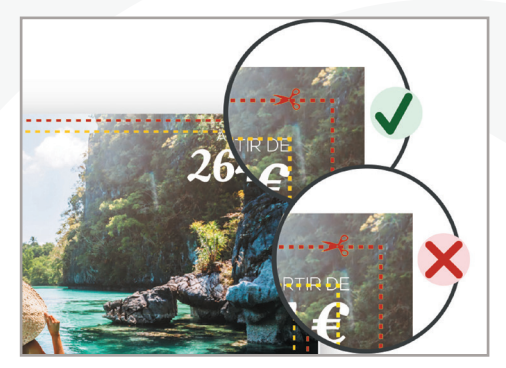

**Les marges internes de sécurité**

Les marges internes de sécurité limitent les risques de rognage d'éléments importants de votre contenu, lors de la coupe. 3 mm en plus des fonds perdus sont généralement demandés. La taille des marges internes varie selon le produit.

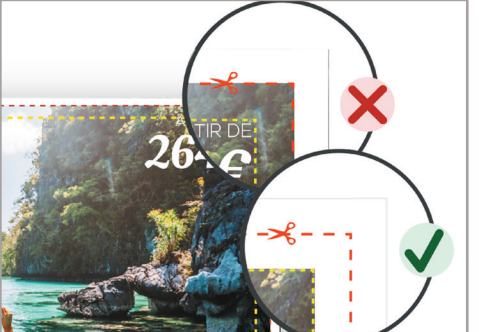

#### **Les cadres**

Les cadres sur les contours des pages peuvent entraîner un décalage lors de la coupe et l'apparition de liseré. Si le cadre est tout de même souhaité, ce dernier doit être ajusté aux marges internes de sécurité.

#### **3** LES **TEXTES :** Pensez à vectoriser les textes de vos documents **de la**

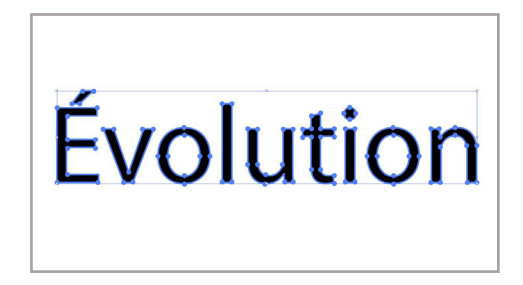

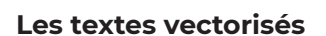

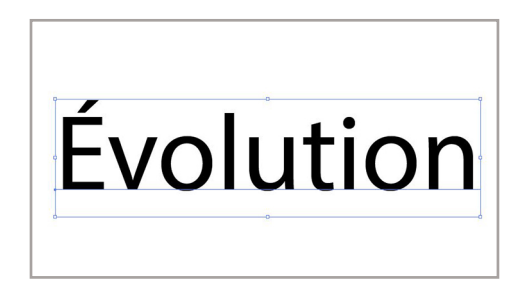

#### **Les textes non vectorisés**

- La vectorisation permet de conserver intact l'aspect des textes dans le document.
- Attention aux polices commerciales qui ne pourront être vectorisées par nos soins.
- Incorporer les polices

# **4 LA RÉSOLUTION**

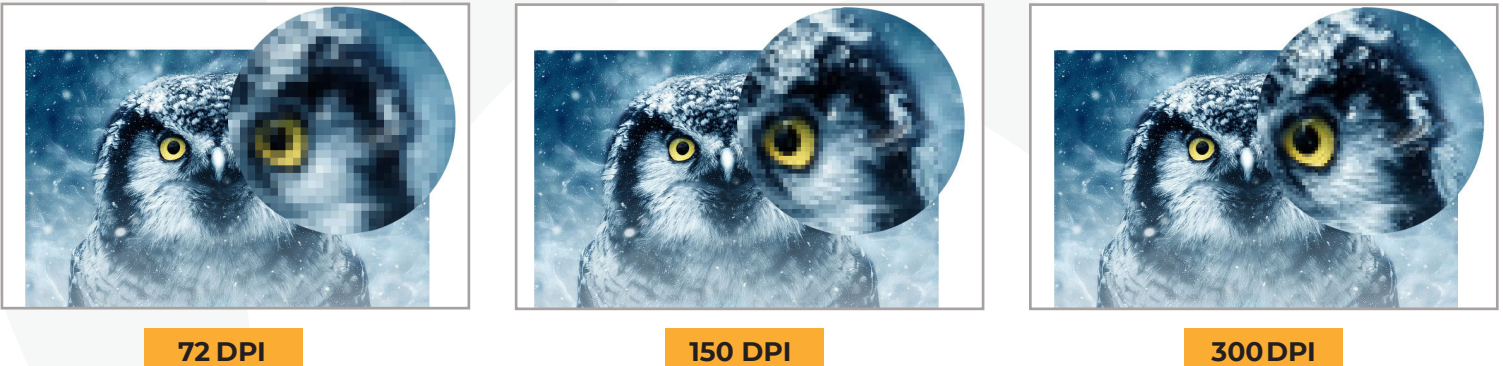

Les documents doivent être généralement en 300 dpi. (dpi : unité de résolution d'image) ; pour des formats plus grands, 200 dpi voire 150 ou 100 dpi sont acceptés. Nous vous conseillons de regarder votre visuel en Zoom 100% afin de vous rendre compte de la qualité générale.

# **5 L'ORIENTATION DES PAGES**

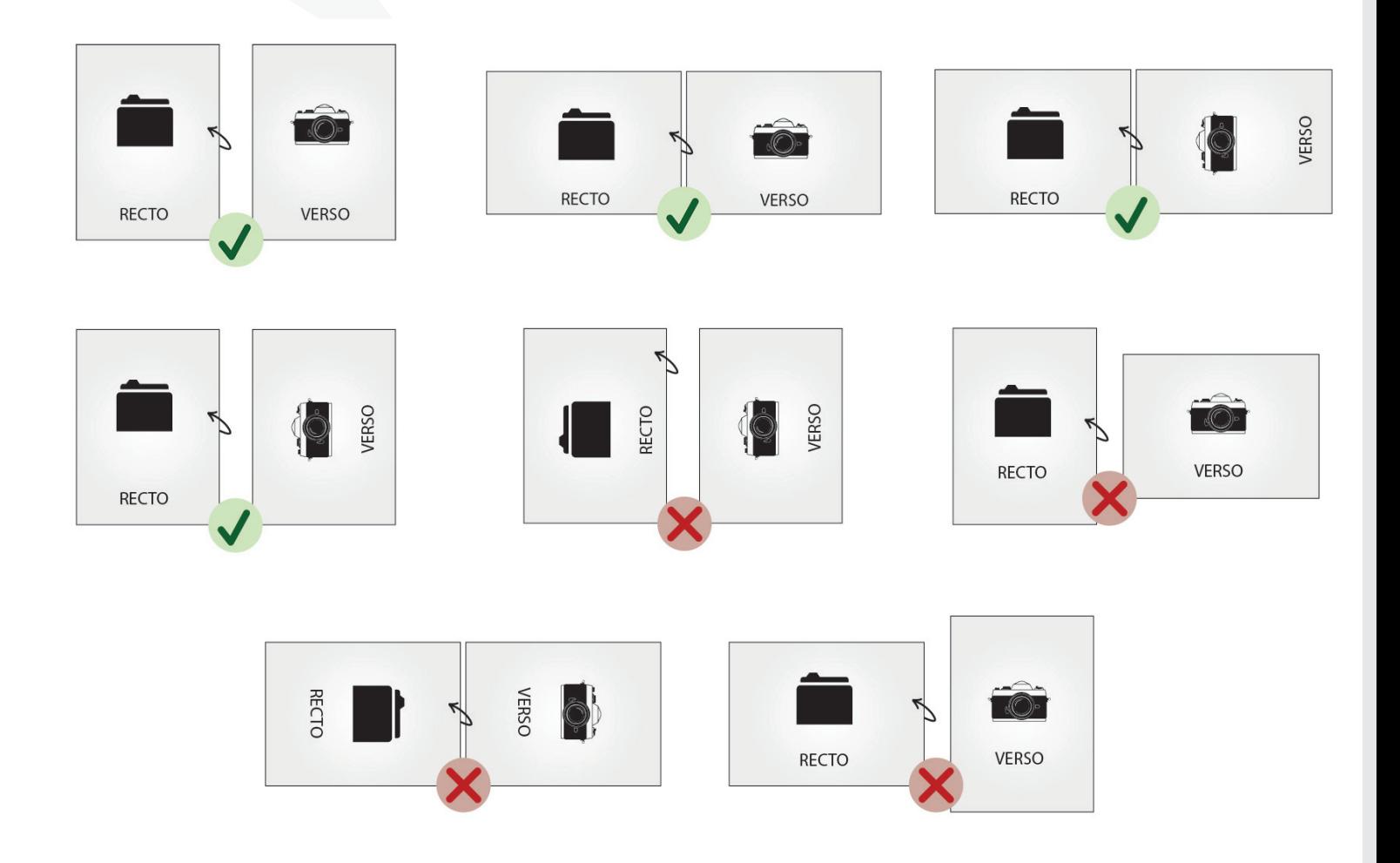

En recto/verso, quelque soit le sens de lecture, les deux pages doivent être orientées dans le même sens en tournant votre page comme dans un livre.

# 6 LES **APLATS DE NOIR, LE GRIS** ET **LE TAUX D'ENCRAGE**

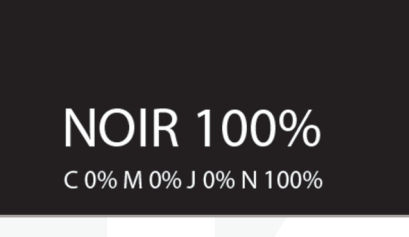

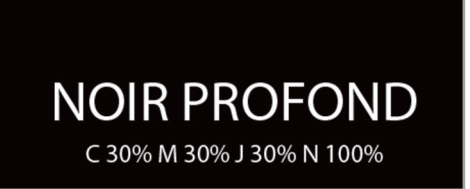

Le noir uniquement composé de Cyan : 0%, Magenta : 0%, Jaune : 0% **Noir : 100%**  se rapproche du gris foncé.

Le noir profond : afin d'obtenir un noir profond, nous recommandons un noir en quadrichromie soit 30% de Cyan, 30% de Magenta, 30% de Jaune et 100% de noir.

Pour **un gris de qualité et lisse** choisissez un **gris quadri, composé des 4 couleurs CMJN** et non seulement en pourcentage de noir.

**Attention de ne pas mettre un taux d'encrage trop faible ou trop élevé mini 10% - max 280%** (exemple à ne pas suivre : Cyan : 100% Magenta : 100% Jaune : 100% Noir : 100%)

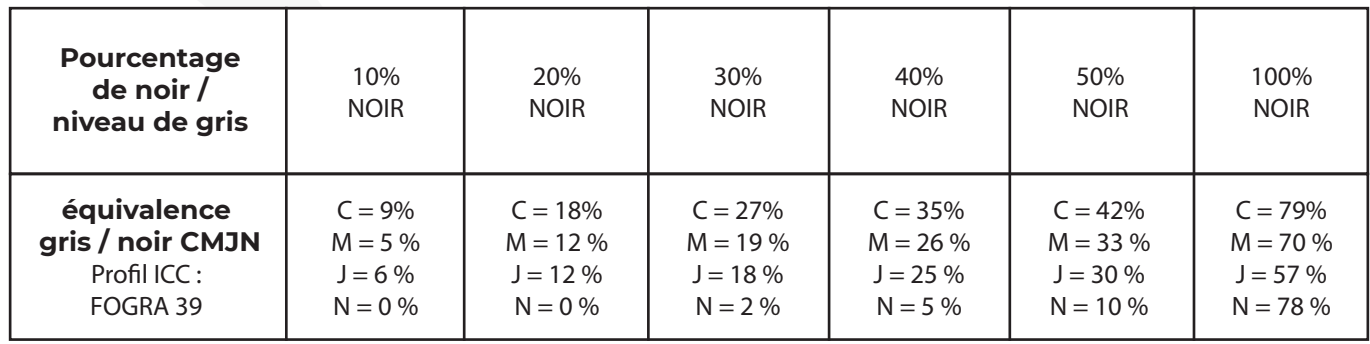

# **7 IF BLANC DE SOUTIEN M**

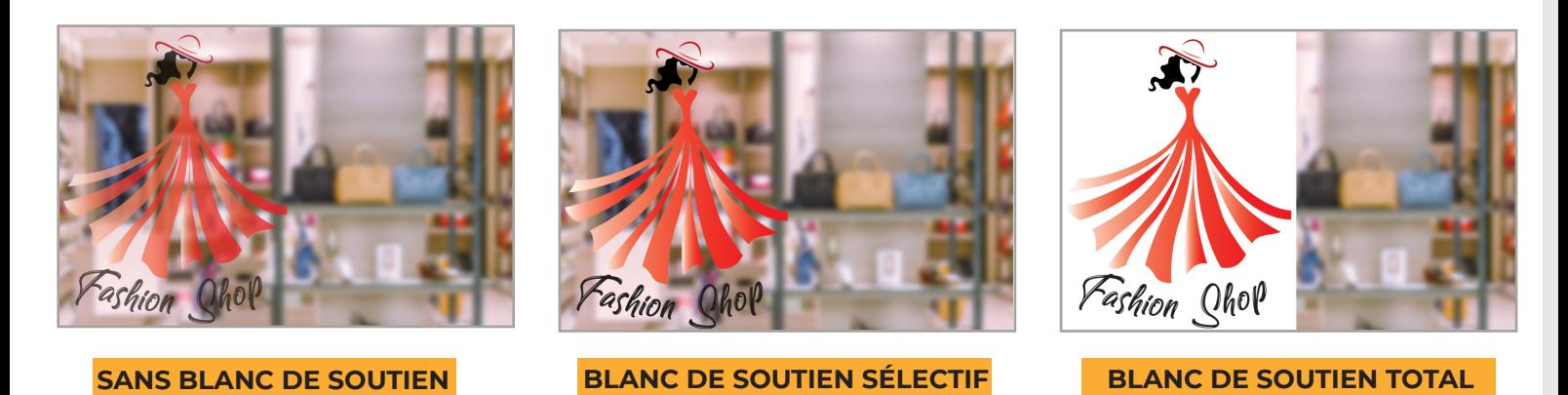

Il permet l'obtention de couleurs plus profondes et plus opaques sur support transparent.

Les éléments en blanc de soutien doivent être sur un calque séparé au premier plan appelé "white", en vectoriel, en CMJN, CYAN 100% (C=100 M=0 J=0 N=0), en ton direct nommé "white" et en surimpression de fond.

# 8 LA **DÉCOUPE**

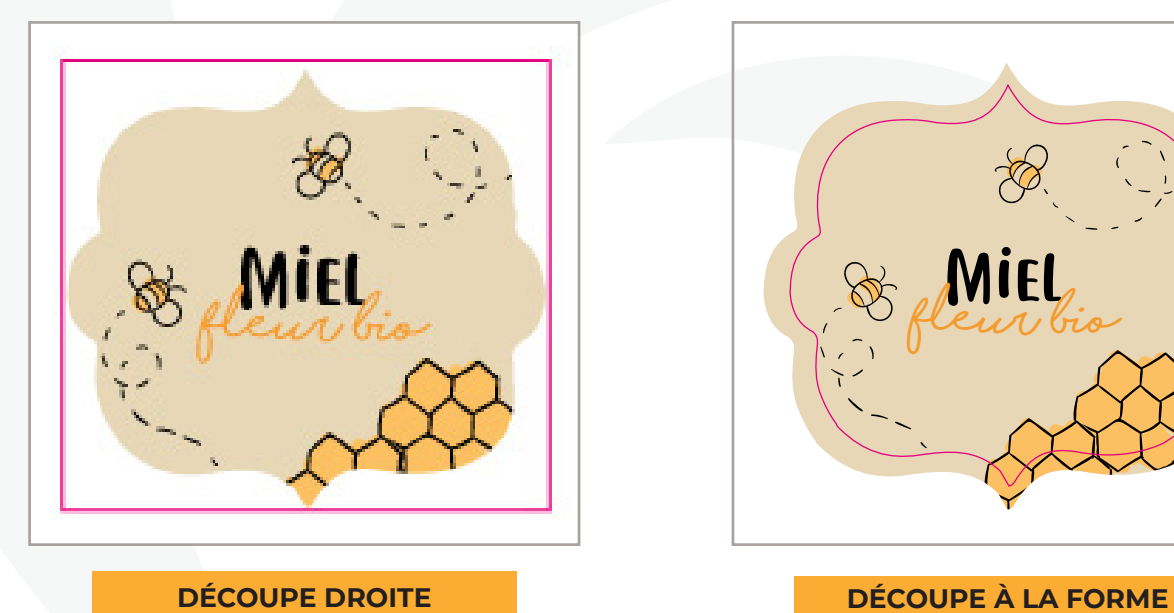

La découpe droite de forme carrée ou

rectangulaire. Seul le fichier avec le visuel comprenant

les **fonds perdus** et **marges internes** est à fournir.

Aucun fichier ou calque de découpe n'est à fournir.

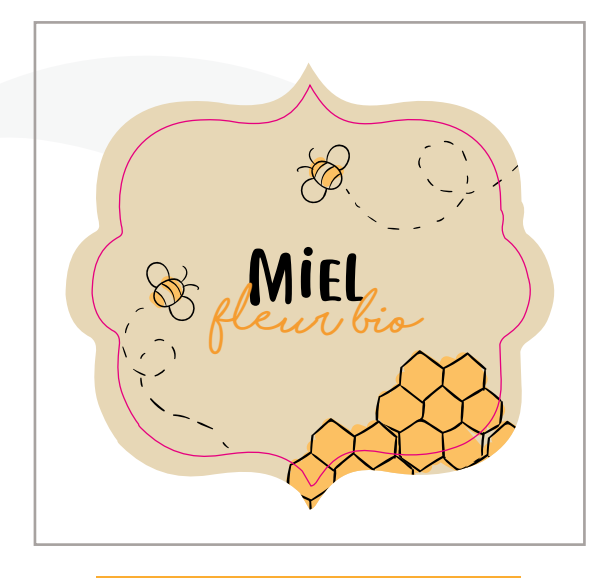

La découpe à la forme avec une découpe de forme spécifique.

Le fichier avec le visuel doit comprendre des **fonds perdus** afin que la coupe ne se fasse pas au ras de l'élément à découper et fasse apparaître des liserés blancs.

Il doit être composé de **deux calques.** Le premier avec votre visuel et le second appelé « **COUPE** » **tout comme le nom de la couleur**, contenant le tracé de découpe en **CMJN, Magenta 100% et en ton direct.**

# **9 LA SURIMPRESSION AT THE**

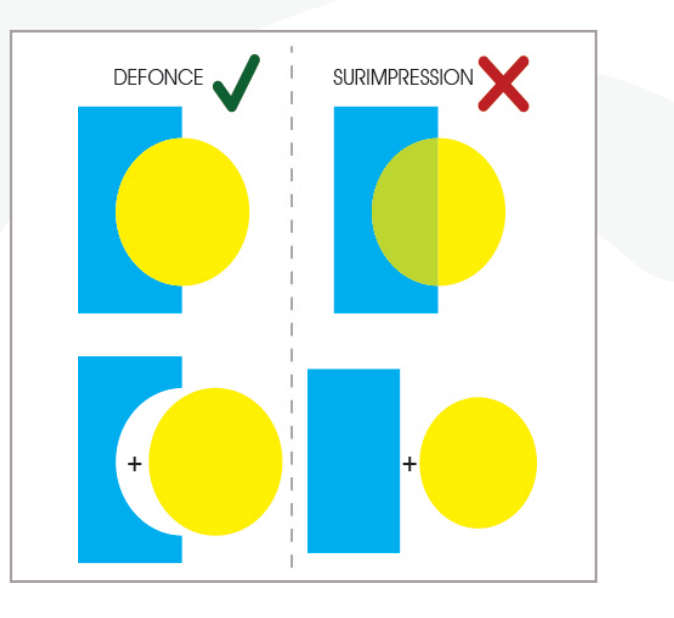

Lorsqu'un fichier n'est pas aplati, une **surimpression** peut entraîner des erreurs de transparence et des problèmes liés aux couleurs. Fonctionner en **défonce** est le meilleur moyen d'éviter ces problèmes.

#### **ATTENTION**

Pour certaines Options, la surimpression peut être nécessaire. (voir blanc de soutien)

#### 10 LES **OPTIONS**  $\overline{A}$

#### **POUR LES CARTES PVC**

**EMBOSSAGE :** Dans un fichier à part, uniquement avec les éléments concernés vectorisés, en NOIR 100% **ARDOISINE :** Dans un fichier à part, uniquement avec les éléments concernés vectorisés, en NOIR 100% **BLANC DE SOUTIEN :** Dans un fichier à part, uniquement avec les éléments concernés vectorisés, en CYAN 100% ou NOIR 100%

**DORURE :** Dans un fichier à part, uniquement avec les éléments concernés vectorisés, en NOIR 100%.

#### **POUR LES AUTRES SUPPORTS**

**VERNIS SELECTIF :** Dans un fichier à part, uniquement avec les éléments concernés **vectorisés**, en NOIR 100%. **GAUFRAGE :** Dans un fichier à part, uniquement avec les éléments concernés **vectorisés**, en NOIR 100%.

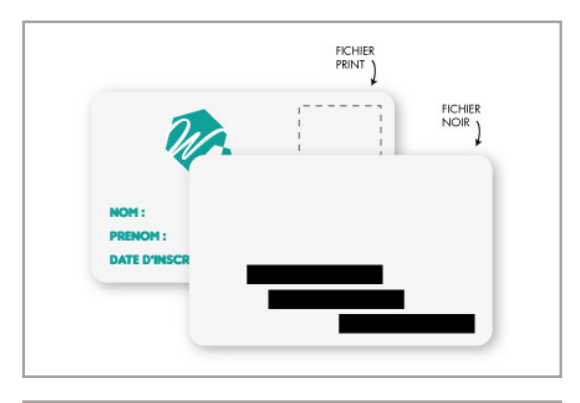

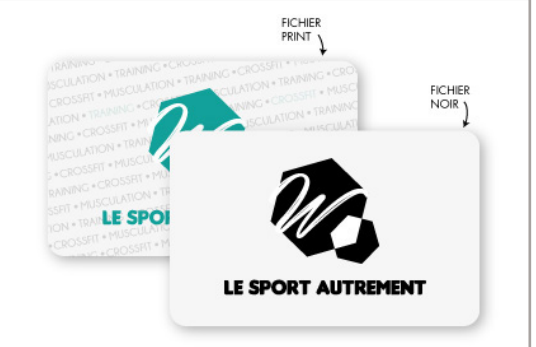

# 11 LES **LOGICIELS CONSEILLÉS**

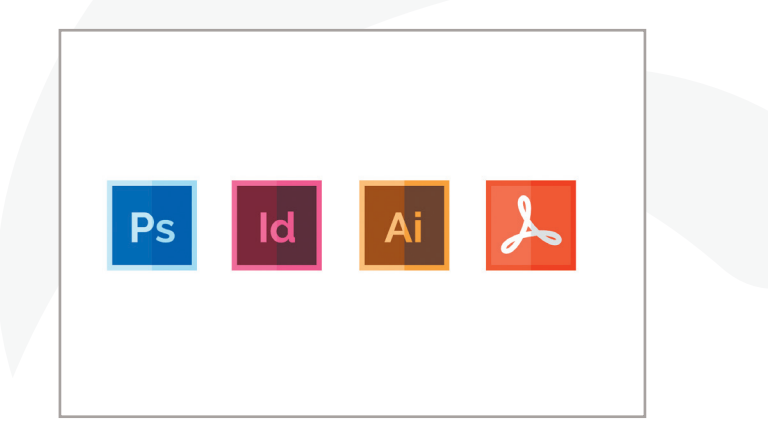

#### **LES LOGICIELS DE LA SUITE ADOBE :**

- Adobe **Illustrator** : pour les fichiers **vectoriels.**
- Adobe **Photoshop** : pour les **images** et fichier **aplati**
- Adobe Indesign : pour les mise en page
- Adobe Acrobat

### **12 LES EXTENTIONS : ENREGISTRER SON DOCUMENT THE RE**

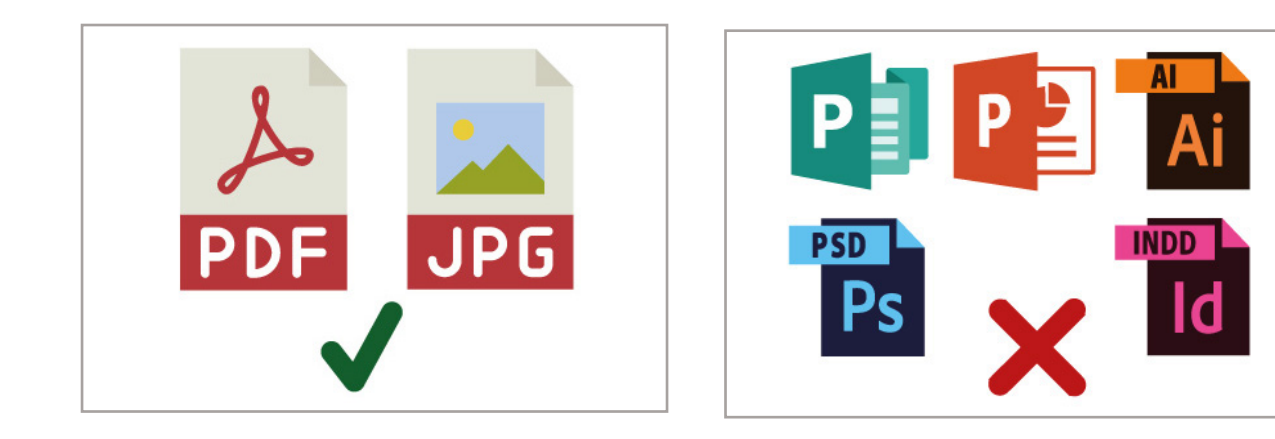

#### **Le PDF**

Attention !!! Toutes vos polices doivent être vectorisées et vos transparences aplaties. Sans cela, vos fichiers pourront subir des modifications ou pertes d'informations.

#### **Le JPG ou JPEG**

Ce format est le plus fiable. Sa qualité doit être en HD à l'export / résolution selon le produit.

Pour la résolution, se référencer à la page du produit concerné pour obtenir les informations spécifiques, onglet «conseils techniques».

#### **Le PNG**

Ce format image **ne sera pas accepté** car ce dernier sera au mode colorimétrique RVB et non en CMJN.

#### **Aucun fichier source ne sera accepté.**

Uniquement les fichiers JPG (ou/et JPEG) et PDF, seront acceptés pour vérification et impression

# 13 UTILISATION **DES GABARITS**

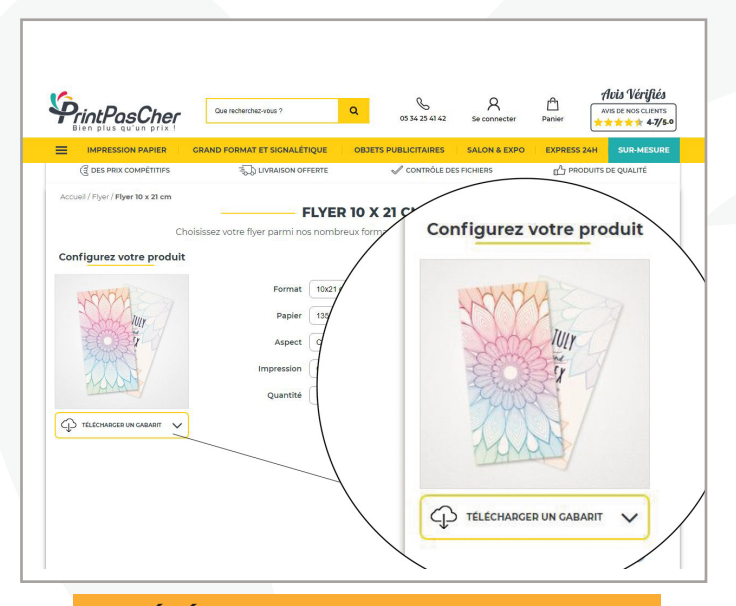

#### **1-TÉLÉCHARGER LE GABARIT DU SITE**

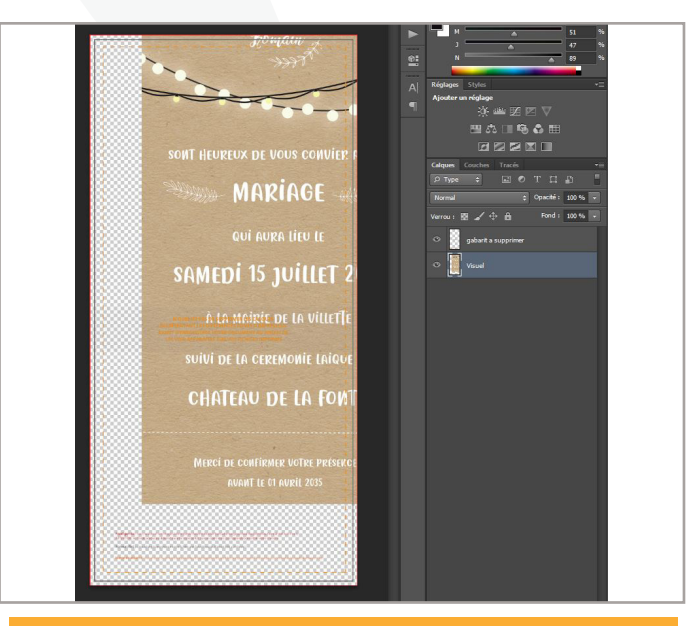

#### **3-IMPORTER LE VISUEL sur un second calque**

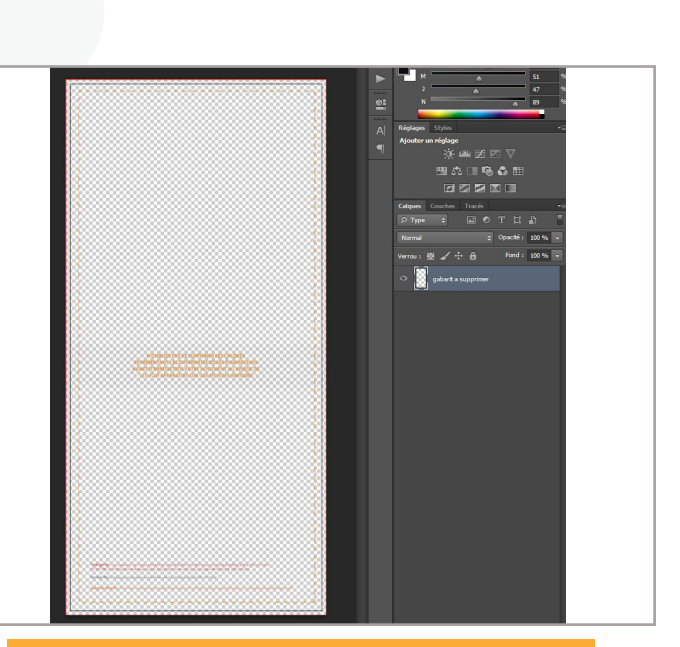

#### **2-OUVRIR LE GABARIT SUR ILLUSTRATOR**

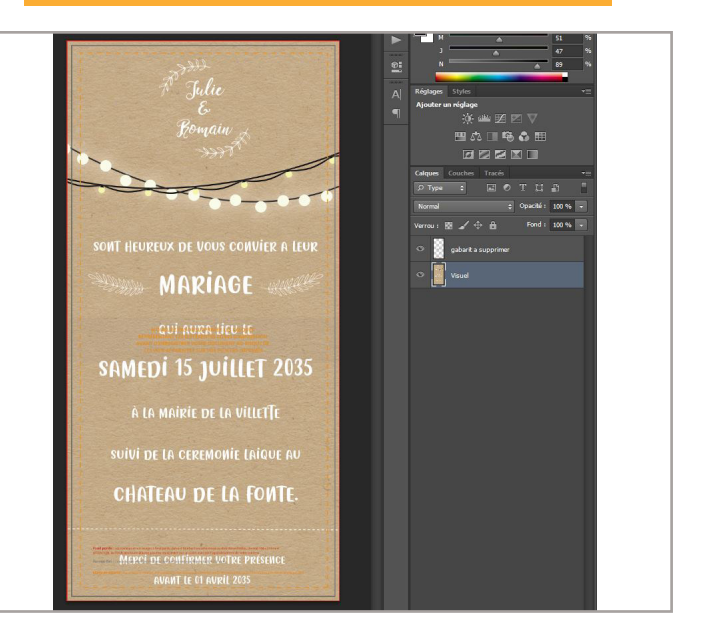

#### **4-AJUSTER LE VISUEL AU GABARIT**

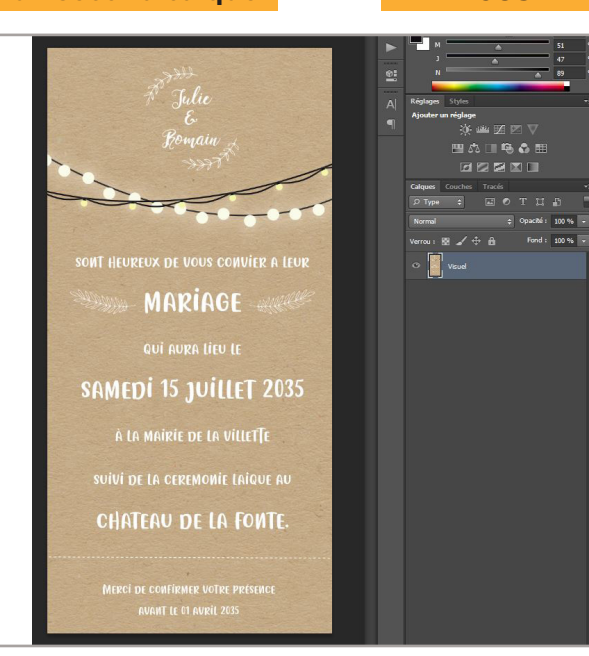

**5-SUPPRIMER LE GABARIT avant enregistrement en PDF**

# 14 LES **MENTIONS LÉGALES**

Les produits destinés à être distribués doivent détenir certaines mentions légales en plus de « Imprimé chez Printpascher.com .

#### **Vous devez prendre soin de vous renseigner sur toutes les mentions légales obligatoires selon votre produit, son utilisation et selon le contenu de ce dernier (s'il parle d'alcool par exemple etc….).**

Nous n'ajouterons pas et ne serons pas responsables du contenu de ces mentions. Enfin, les mentions légales doivent être à l'intérieur des marges internes et lisibles.

# 15 **RÉSUMÉ**

#### **Résumé de la préparation fichier.** Il est impératif de :

- contrôler le format
- ajouter les fonds perdus, sans cadre
- vérifier les marges internes de sécurité
- convertir son fichier au mode colorimétrique CMJN
- faire attention aux aplats de noir et au taux d'encrage (moins de 280 %)
- vérifier la résolution d'image. (en général en 300 dpi / voir selon produit & format)
- vectoriser les textes
- vérifier l'orientation des pages
- enlever les traits de coupe
- ne pas mettre plus ou moins de fonds perdus que ce qui est demandé
- supprimer le gabarit du visuel
- enregistrer son fichier en PDF ou JPG/JPEG.

#### **Pour des produits plus spécifiques :**

- vérifier les zones de plis
- ne pas oublier les fichiers relatifs aux options choisies (si besoin)
- ne pas oublier les mentions légales (pour flyer)

# **16 LES GOODIES AT PS**

#### **Pour les goodies, stylos, ballons, gobelets, tote bag, bracelets...**

Si vous ne souhaitez pas qu'il y ait de fond et que ce dernier soit transparent, il est IMPÉRATIF de nous fournir un fichier **PDF** (et non JPEG/JPG), et en CMJN.

#### **Si le fond de votre fichier comporte une couleur, cette dernière sera imprimée.**

**POUR RAPPEL, SUR NOTRE SITE, TOUS LES CONSEILS TECHNIQUES SONT DISPONIBLES SUR LA PAGES DES PRODUITS, EN BAS DE PAGE, ONGLET CONSEILS TECHNIQUES**